# Konfigurationsbeispiel für STUN Direct **Encapsulation** Ī

## Inhalt

[Einführung](#page-0-0) [Voraussetzungen](#page-0-1) [Anforderungen](#page-0-2) [Verwendete Komponenten](#page-0-3) [Konventionen](#page-1-0) [Konfigurieren](#page-1-1) [Netzwerkdiagramm](#page-1-2) [Konfigurationen](#page-1-3) [Überprüfen](#page-3-0) [Fehlerbehebung](#page-4-0) [Befehle zur Fehlerbehebung](#page-4-1) [Debugerfassungen während der STUN-Aktivierung](#page-4-2) [Zugehörige Informationen](#page-5-0)

# <span id="page-0-0"></span>**Einführung**

Dieses Dokument enthält eine Beispielkonfiguration für die direkte Kapselung über den seriellen Tunnel (STUN). Die relevanten Zustände in der Ausgabe des Anzeigebetreibers und Zustandsänderungen bei der Ausgabe des debug-Befehls werden in den Abschnitten [Überprüfen](#page-3-0) und [Fehlerbehebung](#page-4-0) dieses Dokuments angezeigt.

Obwohl die Befehle Debuggen-Betäubungspaket und Debuggen-Betäubungsereignis keine übermäßige CPU-Auslastung verursachen sollten, wird der Befehl logging gepuffered verwendet, um die Ausgabe in die Protokolldatei zu kopieren.

# <span id="page-0-1"></span>Voraussetzungen

## <span id="page-0-2"></span>Anforderungen

Für dieses Dokument bestehen keine speziellen Anforderungen.

## <span id="page-0-3"></span>Verwendete Komponenten

Die Informationen in diesem Dokument basieren auf der Cisco IOS® Softwareversion 12.0(8) mit IBM-Funktionen für die STUN-Konfiguration.

Die Informationen in diesem Dokument wurden von den Geräten in einer bestimmten

Laborumgebung erstellt. Alle in diesem Dokument verwendeten Geräte haben mit einer leeren (Standard-)Konfiguration begonnen. Wenn Ihr Netzwerk in Betrieb ist, stellen Sie sicher, dass Sie die potenziellen Auswirkungen eines Befehls verstehen.

### <span id="page-1-0"></span>Konventionen

Weitere Informationen zu Dokumentkonventionen finden Sie unter [Cisco Technical Tips](//www.cisco.com/en/US/tech/tk801/tk36/technologies_tech_note09186a0080121ac5.shtml) [Conventions.](//www.cisco.com/en/US/tech/tk801/tk36/technologies_tech_note09186a0080121ac5.shtml)

# <span id="page-1-1"></span>**Konfigurieren**

In diesem Abschnitt erhalten Sie Informationen zum Konfigurieren der in diesem Dokument beschriebenen Funktionen.

Hinweis: Um weitere Informationen zu den in diesem Dokument verwendeten Befehlen zu erhalten, verwenden Sie das [Command Lookup Tool](//tools.cisco.com/Support/CLILookup/cltSearchAction.do) [\(nur registrierte](//tools.cisco.com/RPF/register/register.do) Kunden).

## <span id="page-1-2"></span>**Netzwerkdiagramm**

In diesem Dokument wird die folgende Netzwerkeinrichtung verwendet:

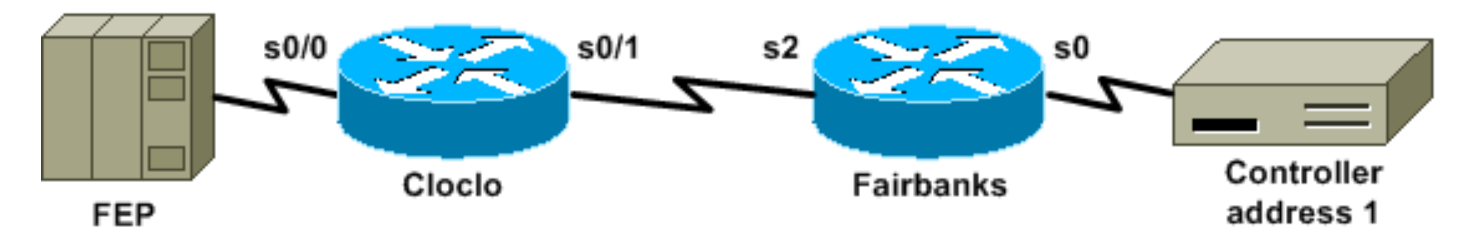

## <span id="page-1-3"></span>Konfigurationen

In diesem Dokument werden folgende Konfigurationen verwendet:

- Cloclu
- Fairbanken

### **Cloclu**

```
cloclo# show run
Building configuration...
Current configuration:
!
version 12.0
no service pad
service timestamps debug datetime msec
service timestamps log datetime msec
no service password-encryption
!
hostname cloclo
!
boot system flash rsp-jsv-mz.120-8
logging buffered 64000 debugging
no logging console
```

```
enable password cisco
!
microcode CIP flash slot0:cip27-3
microcode reload
ip subnet-zero
no ip domain-lookup
ip cef
!
!
stun peer-name 10.10.10.10
stun protocol-group 2 sdlc
!
!
!
!
interface Loopback0
  ip address 10.10.10.10 255.255.255.0
 no ip directed-broadcast
!
interface Serial0/0
 no ip address
 no ip directed-broadcast
  encapsulation stun
  no ip mroute-cache
  clockrate 9600
  stun group 2
  stun route address 1 interface Serial0/1
!
interface Serial0/1
 ip address 10.2.1.1 255.255.255.0
 no ip directed-broadcast
 no ip mroute-cache
!
!--- Output suppressed. ! interface Ethernet1/0 ip
address 10.1.1.1 255.255.255.0 no ip directed-broadcast
no ip mroute-cache shutdown ! !--- Output suppressed. !
router eigrp 100 network 10.0.0.0 ! ip classless ! ! !
line con 0 exec-timeout 0 0 transport input none line
aux 0 line vty 0 4 password cisco login ! end cloclo#
Fairbanken
fairbanks# show run
Building configuration...
Current configuration:
!
version 12.0
service timestamps debug datetime msec
service timestamps log datetime msec
no service password-encryption
!
hostname fairbanks
!
boot system flash
 logging buffered 64000 debugging
no logging console
enable password cisco
!
ip subnet-zero
!
!
stun peer-name 10.20.20.20
```

```
stun protocol-group 2 sdlc
!
!
!
!
interface Loopback0
 ip address 10.20.20.20 255.255.255.0
 no ip directed-broadcast
!
interface Ethernet0
 ip address 10.1.1.2 255.255.255.0
 no ip directed-broadcast
 shutdown
 media-type 10BaseT
!
interface Ethernet1
  ip address 172.17.240.12 255.255.255.0
 no ip directed-broadcast
  shutdown
 media-type 10BaseT
!
interface Serial0
 no ip address
 no ip directed-broadcast
  encapsulation stun
 no ip mroute-cache
 clockrate 9600
 stun group 2
 stun route address 1 interface Serial2
!
!--- Output suppressed. ! interface Serial2 ip address
10.2.1.2 255.255.255.0 no ip directed-broadcast
clockrate 19200 ! !--- Output suppressed. ! router eigrp
100 network 10.0.0.0 ! ip classless ! ! ! line con 0
exec-timeout 0 0 transport input none line aux 0 line
vty 0 4 login ! end fairbanks#
```
# <span id="page-3-0"></span>Überprüfen

Dieser Abschnitt enthält Informationen, mit denen Sie überprüfen können, ob Ihre Konfiguration ordnungsgemäß funktioniert.

Bestimmte show-Befehle werden vom [Output Interpreter Tool](https://www.cisco.com/cgi-bin/Support/OutputInterpreter/home.pl) unterstützt (nur [registrierte](//tools.cisco.com/RPF/register/register.do) Kunden), mit dem Sie eine Analyse der show-Befehlsausgabe anzeigen können.

In diesem Abschnitt wird die Ausgabe des Befehls show stun für beide Router angezeigt. Es zeigt, dass der STUN-Status jedes Routers offen ist. Außerdem werden die Zähler für empfangene Pakete (<sub>rx\_pkts</sub>) und für übertragene Pakete (<sub>tx\_pkts</sub>) jedes Mal erhöht, wenn Sie den Befehl show ausgeben.

```
cloclo# show stun
This peer: 10.10.10.10
  *Serial0/0 (group 2 [sdlc])
                    state rx_pkts tx_pkts drops poll
1 IF Serial0/1 open 4510 4513 0
```
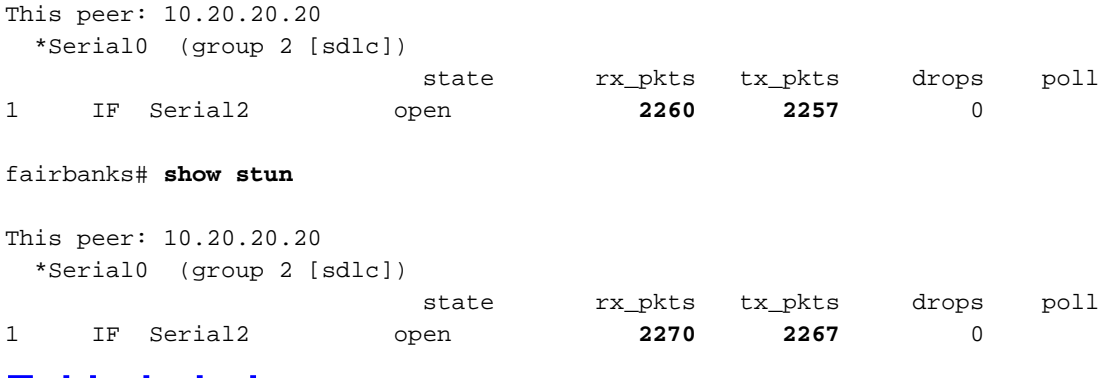

## <span id="page-4-0"></span>Fehlerbehebung

Dieser Abschnitt enthält Informationen, die Sie zur Fehlerbehebung bei Ihrer Konfiguration verwenden können.

### <span id="page-4-1"></span>Befehle zur Fehlerbehebung

Bestimmte show-Befehle werden vom [Output Interpreter Tool](https://www.cisco.com/cgi-bin/Support/OutputInterpreter/home.pl) unterstützt (nur [registrierte](//tools.cisco.com/RPF/register/register.do) Kunden). mit dem Sie eine Analyse der show-Befehlsausgabe anzeigen können.

Hinweis: Bevor Sie Debugbefehle ausgeben, lesen Sie [Wichtige Informationen über Debug-](//www.cisco.com/en/US/tech/tk801/tk379/technologies_tech_note09186a008017874c.shtml)[Befehle.](//www.cisco.com/en/US/tech/tk801/tk379/technologies_tech_note09186a008017874c.shtml)

- <u>debug stun packet</u>: Zeigt Informationen über Pakete an, die über die STUN-Links übertragen werden.
- debug stun event (debug-Betäubungsereignis): Zeigt STUN-Verbindungen und -Aktivitäten an.

### <span id="page-4-2"></span>Debugerfassungen während der STUN-Aktivierung

### cloclo# **show log**

Syslog logging: enabled (0 messages dropped, 0 flushes, 0 overruns) Console logging: disabled Monitor logging: level debugging, 0 messages logged Buffer logging: level debugging, 232 messages logged Trap logging: level informational, 43 message lines logged

#### Log Buffer (64000 bytes):

*!--- These timestamped lines each appear on one line in normal output:* \*Nov 3 11:35:06.191: %LINK-3-UPDOWN: Interface Serial0/1, changed state to up \*Nov 3 11:35:07.191: %LINEPROTO-5- UPDOWN: Line protocol on Interface Serial0/1, changed state to up \*Nov 3 11:35:31.819: %LINK-3- UPDOWN: Interface Serial0/0, changed state to up \*Nov 3 11:35:32.819: %LINEPROTO-5-UPDOWN: Line protocol on Interface Serial0/0, changed state to up \*Nov 3 11:35:36.631: STUN sdlc: 00:04:12 Serial0/0 SDI: (001/008) U: SNRM PF:1 \*Nov 3 11:35:37.831: STUN sdlc: 00:00:01 Serial0/0 SDI: (001/008) U: SNRM PF:1 \*Nov 3 11:35:37.859: STUN sdlc: 00:00:00 Serial0/0 NDI: (001/008) U: UA PF:1 \*Nov 3 11:35:37.879: STUN sdlc: 00:00:00 Serial0/0 SDI: (001/008) S: RR PF:1 NR:000 \*Nov 3 11:35:37.907: STUN sdlc: 00:00:00 Serial0/0 NDI: (001/008) S: RR PF:1 NR:000 \*Nov 3 11:35:38.031: STUN sdlc: 00:00:00 Serial0/0 SDI: (001/008) S: RR PF:1 NR:000 \*Nov 3 11:35:38.059: STUN sdlc: 00:00:00 Serial0/0 NDI: (001/008) S: RR PF:1 NR:000 \*Nov 3 11:35:38.091: STUN sdlc: 00:00:00 Serial0/0 SDI: (001/008) I: PF:0 NR:000 NS:000 \*Nov 3 11:35:38.231: STUN sdlc: 00:00:00 Serial0/0 SDI: (001/008) S: RR PF:1 NR:000 \*Nov 3 11:35:38.295: STUN sdlc: 00:00:00 Serial0/0 NDI: (001/008) I: PF:1 NR:001 NS:000 \*Nov 3

```
11:35:38.431: STUN sdlc: 00:00:00 Serial0/0 SDI: (001/008) S: RR PF:1 NR:001 *Nov 3
11:35:38.459: STUN sdlc: 00:00:00 Serial0/0 NDI: (001/008) S: RR PF:1 NR:001 *Nov 3
11:35:38.555: STUN sdlc: 00:00:00 Serial0/0 SDI: (001/008) I: PF:0 NR:001 NS:001 *Nov 3
11:35:38.631: STUN sdlc: 00:00:00 Serial0/0 SDI: (001/008) S: RR PF:1 NR:001 *Nov 3
11:35:38.691: STUN sdlc: 00:00:00 Serial0/0 NDI: (001/008) I: PF:1 NR:002 NS:001 *Nov 3
11:35:38.831: STUN sdlc: 00:00:00 Serial0/0 SDI: (001/008) S: RR PF:1 NR:002 *Nov 3
11:35:38.859: STUN sdlc: 00:00:00 Serial0/0 NDI: (001/008) S: RR PF:1 NR:002 *Nov 3
11:35:39.031: STUN sdlc: 00:00:00 Serial0/0 SDI: (001/008) S: RR PF:1 NR:002 *Nov 3
11:35:39.059: STUN sdlc: 00:00:00 Serial0/0 NDI: (001/008) S: RR PF:1 NR:002 *Nov 3
11:35:39.231: STUN sdlc: 00:00:00 Serial0/0 SDI: (001/008) S: RR PF:1 NR:002 *Nov 3
11:35:39.259: STUN sdlc: 00:00:00 Serial0/0 NDI: (001/008) S: RR PF:1 NR:002 *Nov 3
11:35:39.431: STUN sdlc: 00:00:00 Serial0/0 SDI: (001/008) S: RR PF:1 NR:002 *Nov 3
11:35:39.563: STUN sdlc: 00:00:00 Serial0/0 NDI: (001/008) S: RR PF:1 NR:002 cloclo#
```
#### fairbanks# **show log**

Syslog logging: enabled (0 messages dropped, 0 flushes, 0 overruns) Console logging: disabled Monitor logging: level debugging, 0 messages logged Buffer logging: level debugging, 203 messages logged Trap logging: level informational, 40 message lines logged

### Log Buffer (64000 bytes):

*!--- These timestamped lines each appear on one line in normal output:* \*Nov 3 09:38:12.759: %SYS-5-CONFIG\_I: Configured from console by console \*Nov 3 09:38:14.231: %LINK-3-UPDOWN: Interface Serial2, changed state to up \*Nov 3 09:38:15.231: %LINEPROTO-5-UPDOWN: Line protocol on Interface Serial2, changed state to up \*Nov 3 09:38:44.687: STUN sdlc: 00:04:41 Serial0 NDI: (001/008) U: SNRM PF:1 \*Nov 3 09:38:45.887: STUN sdlc: 00:00:01 Serial0 NDI: (001/008) U: SNRM PF:1 @ \*Nov 3 09:38:45.899: STUN sdlc: 00:00:00 Serial0 SDI: (001/008) U: UA PF:1 \*Nov 3 09:38:45.935: STUN sdlc: 00:00:00 Serial0 NDI: (001/008) S: RR PF:1 NR:000 \*Nov 3 09:38:45.947: STUN sdlc: 00:00:00 Serial0 SDI: (001/008) S: RR PF:1 NR:000 \*Nov 3 09:38:46.087: STUN sdlc: 00:00:00 Serial0 NDI: (001/008) S: RR PF:1 NR:000 \*Nov 3 09:38:46.099: STUN sdlc: 00:00:00 Serial0 SDI: (001/008) S: RR PF:1 NR:000 \*Nov 3 09:38:46.155: STUN sdlc: 00:00:00 Serial0 NDI: (001/008) I: PF:0 NR:000 NS:000 \*Nov 3 09:38:46.287: STUN sdlc: 00:00:00 Serial0 NDI: (001/008) S: RR PF:1 NR:000 \*Nov 3 09:38:46.323: STUN sdlc: 00:00:00 Serial0 SDI: (001/008) I: PF:1 NR:001 NS:000 \*Nov 3 09:38:46.487: STUN sdlc: 00:00:00 Serial0 NDI: (001/008) S: RR PF:1 NR:001 \*Nov 3 09:38:46.499: STUN sdlc: 00:00:00 Serial0 SDI: (001/008) S: RR PF:1 NR:001 \*Nov 3 09:38:46.615: STUN sdlc: 00:00:00 Serial0 NDI: (001/008) I: PF:0 NR:001 NS:001 \*Nov 3 09:38:46.687: STUN sdlc: 00:00:00 Serial0 NDI: (001/008) S: RR PF:1 NR:001 \*Nov 3 09:38:46.719: STUN sdlc: 00:00:00 Serial0 SDI: (001/008) I: PF:1 NR:002 NS:001 \*Nov 3 09:38:46.887: STUN sdlc: 00:00:00 Serial0 NDI: (001/008) S: RR PF:1 NR:002 \*Nov 3 09:38:46.899: STUN sdlc: 00:00:00 Serial0 SDI: (001/008) S: RR PF:1 NR:002 \*Nov 3 09:38:47.087: STUN sdlc: 00:00:00 Serial0 NDI: (001/008) S: RR PF:1 NR:002 \*Nov 3 09:38:47.099: STUN sdlc: 00:00:00 Serial0 SDI: (001/008) S: RR PF:1 NR:002 \*Nov 3 09:38:47.287: STUN sdlc: 00:00:00 Serial0 NDI: (001/008) S: RR PF:1 NR:002 \*Nov 3 09:38:47.299: STUN sdlc: 00:00:00 Serial0 SDI: (001/008) S: RR PF:1 NR:002 fairbanks#

## <span id="page-5-0"></span>Zugehörige Informationen

- [Support-Seite für STUN \(Serieller Tunnel\) und BSTUN \(Serieller Tunnel blockieren\)](//www.cisco.com/en/US/tech/tk827/tk369/tk87/tsd_technology_support_sub-protocol_home.html?referring_site=bodynav)
- [Tools und Ressourcen](//www.cisco.com/en/US/support/tsd_most_requested_tools.html?referring_site=bodynav)
- [Technischer Support Cisco Systems](//www.cisco.com/cisco/web/support/index.html?referring_site=bodynav)